a cura di Tommaso Pantuso

# SOFTWARE

# **Numerologia**

### di Daniele Noris - Bergamo

Il programma che stiamo osservando (di cui non pubblichiamo il listato data l'eccessiva lunghezza) è basato sulla numerologia, la scienza per l'interpretazione dei numeri. Infatti, ad ogni lettera corrisponde un numero che, sommato ad altri in maniera particolare dà un volto alla personalità ed al carattere di ognuno di noi.

É disponibile, presso la redazione, il disco con il programma pubblicato in questa rubrica. Le istruzioni per l'acquisto e l'elenco degli altri programmi disponibili sono a pag. 249.

Questo programma calcola, dopo aver introdotto i propri dati, quattro tipi di numeri:

numero personale (che è dato dal proprio nome); numero familiare (che è dato dal proprio cognome); numero evolutivo (che è dato dal nome + il cogno-

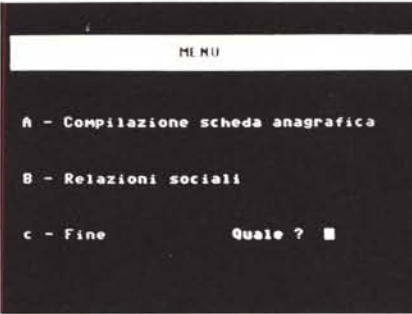

me); numero karmico (che è dato dalla data di nascita).

Al menu principale ci troviamo di fronte a due possibilità, una la compilazione della scheda anagrafica personale e l'altra riguarda i rapporti sociali con gli altri. Analizziamoli uno ad uno:

## Scheda anagrafica

Dopo aver selezionato dal menu principale quest'opzione, passiamo all'introduzione dei dati relativi alla nostra persona (o ad altre persone).

Il primo input riguarda il proprio nome, e qui dobbiamo inserire solo il nome (es. giusepp. francesk antonio marco) dopo aver confermato con il tasto <Return>, passiamo al secondo input, che riguarda il cognome, anche qui inseriamo solamente il nostro co-

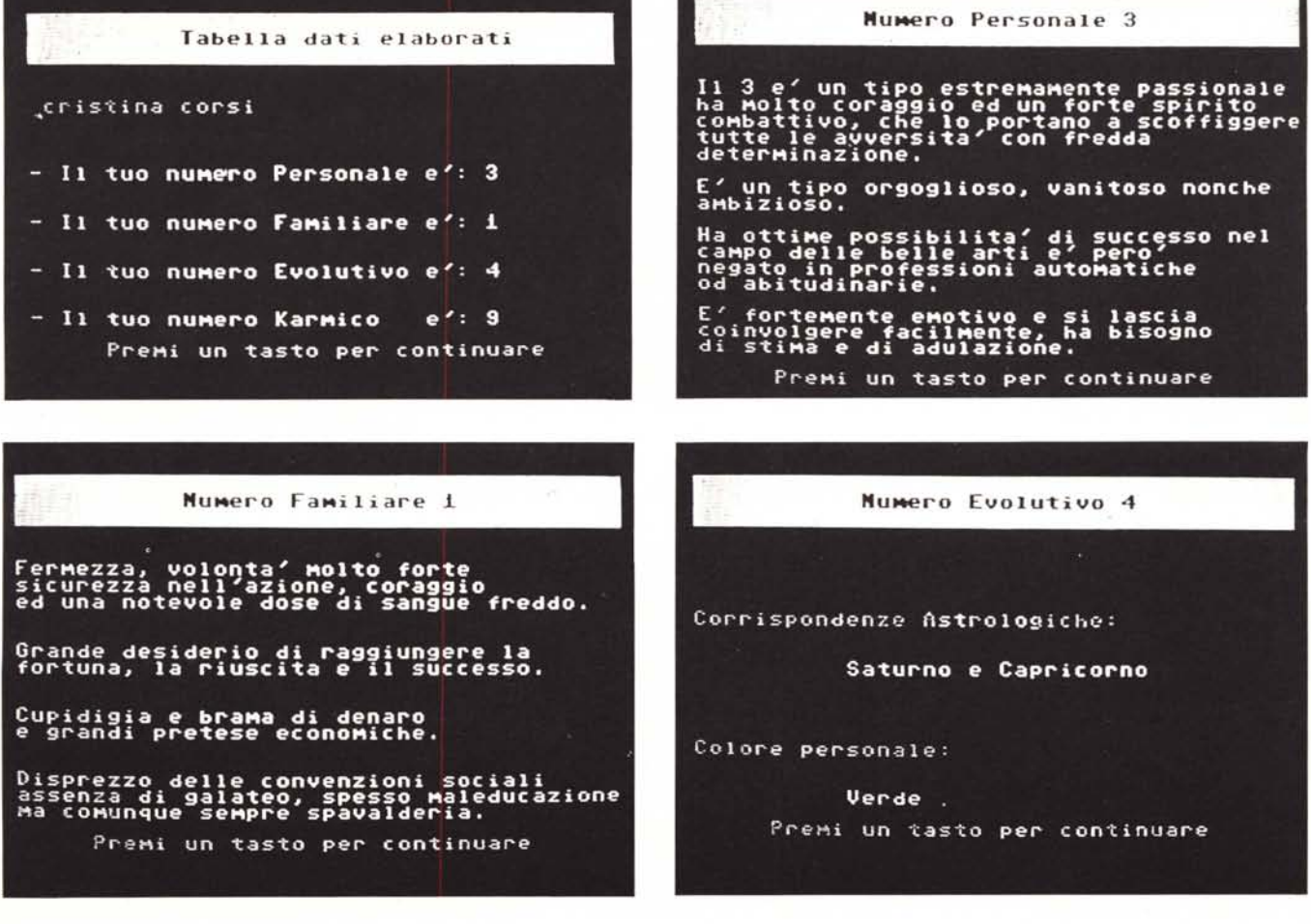

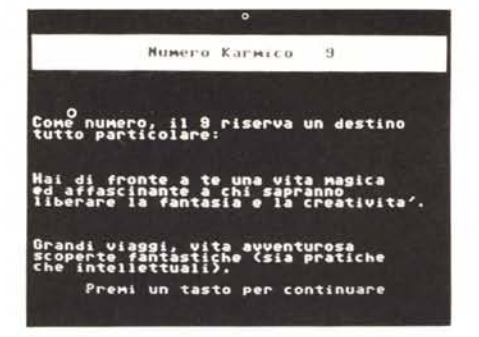

gnome abituale e confermate sempre con <Return>

Per ultimo troviamo la data di nascita, e qui la cosa si complica un attimino supponiamo che il signor Piergiorgio sia nato il 13 settembre 1944, non dovremo inserire la stringa in formato alfanumerico, bensi nel formato « 1391944»; il 13 sta per 13, il 9 sta per settembre, il 1944 sta per l'anno di nascita. Altri esempi:

- 8 Dicembre 1967 → 8121967
- 1 Gennaio 1954 ~ 111954
- 22 Ottobre 1988 → 22101988

Spero di essere stato sufficientemente chiaro con questi ultimi esempi. Dopo aver confermato anche questa entrata, il nostro Cervellone 64 elaborerà i dati precedentemente inseriti.

Verrà visualizzata una tabella in cui troveremo tutti i vostri numeri personali: premendo la barra passeremo direttamente all'interpretazione dei numeri ottenuti.

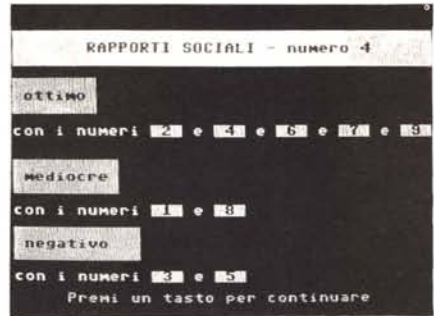

Potremo osservare sul video una specie di responso ... medico; premendo la barra spaziatrice proseguiremo nell'analisi, da cui potremo sapere anche le varie corrispondenze "numerologiche" ed il colore personale.

- Rapporti sociali -

Questa è la seconda opzione del menu principale e permette di verificare in che condizioni è il rapporto fra due persone. Verrà chiesto il proprio numero evolutivo dopodiché sapremo che tipo di rapporti potremo avere con persone di altri numeri.

### *Routine*

Questo programma dispone di 4 routine: la prima che parte alla linea 10000 riguarda la conversione di una parola in numeri e la successiva riduzione; la seconda alla linea 50000 riguarda invece la conversione e riduzione della data di nascita, tutte le altre riguardano invece piccoli aiuti per la compilazione dei responsi.

Ho usato anche la locazione 56325, che permette il rallentamento della scritta: se inseriamo il valore 'O' avremo il massimo rallentamento, se inseriamo il valore '51' torneremo al modo normale. Ho inserito anche una linea, che inibisce i tasti RUN/STOP-RESTORE per evitare di fermare il programma durante l'esecuzione.

#### *Fine*

Per uscire dal programma basta selezionare l'opzione 'c' dal menu principale, 'the boss' ci chiederà conferma, ed in base alle nostre intenzioni risponderemo *'sin'.*

In caso negativo ho previsto un po' di colore ed alcune dediche e ringraziamenti personali (è una mia prerogativa).

Per avere un corretto esame dei propri nomi e rispettivi cognomi, l'ideale sarebbe quello di inserire il nome o cognome, con cui si viene chiamati più spesso, ad esempio se io mi chiamo Piergiorgio, ma mia moglie ed i miei amici al contrario mi chiamassero Giorgio, dovrò inserire Giorgio in quanto, questo abbreviativo è quello che mi appartiene nel vero senso della parola.

Lo stesso discorso vale per il cognome (ad esempio una donna sposata), oppure per chi possiede più nomi.

Mi raccomando non suicidatevi se scoprite di essere un po' ipocriti oppure un po' tirchi.

## *Parlando* **di Geos J.2**

## *Modifica delle icone* **ed...** *altro*

*di Enrico Martelli - Milano*

Prima di entrare nel merito dell'argomento credo sia necessario analizzare come è organizzata la memorizzazione dei file in formato Geos

In tabella 1 si può osservare come è organizzata la directory. I primi due byte, 00 00, servono per concatenare i successivi file della stessa mentre, in tabella 2, viene riportato l'entry relativo ai file GeoPaint. Tutti i numeri sono espressi in formato esadecimale.

Osservando le figure, si deduce che il formato Geos si differenzia da quello del DOS 1541 relativamente ai byte 4,

5, 22, 23, 24, 25, 26, 28 e 29: quelli che ci interessano maggiormente sono i byte 22 e 23, link byte con memo sector.

## *Memo sector*

Questo blocco di informazioni è pun-

tato dai byte 22 e 23 della directory (in questo caso rispettivamente 08 e Ob). I primi 5 byte (00 ff 03 15 bf) sono fissi e servono ad indicare al Geos che si è in ambiente memo sector. I successivi 63 byte hanno il compito di raffigurare l'icona così come apparirà nella directory.

```
10 REM DRIVE 8,9 E GEOS V. 1.2 E.M.
20 PRINT "CAMBIO DEVICE E CARICAMENTO GEOS V. 1.2"
3C PRINT "STO CAMBIANDO IL NUMERO DEL DRIVE"
40 PRINT "CORRENTE DA 8 IN 9 E NELLO STESSO"
se PRINT "TEMPO DALL'ALTRO DRIVE '6) CARICO"
00 PRINT "IL GEOS V. 1.2"
70 FRINT "ATTENDERE QUALCHE SECONDO PREGO"
ao FOR 1=1 TO 1000:NEXT
90 CLOSE15:0PEN15.6. 15. "&9"
100 CLOSE15: OPEN15. 6.15," I"
110 LGAD" GFGS". 6.1
Programma 1
```
5 REM CAMBIO 8/9& E.M. 10 F=0:N\$="&9" 20 FOR L=8192 TO 8204 30 READ B:POKE L, B 40 NEXT 50 DATA 0,3,9,169,41,133,119,169,73,133,120,96,45 60 IF F=1 THEN N\$="&8":POKE 8196,40:POKE 8200,72:POKE 8204,43 70 OPEN 2, 8, 2, "0:"+N\$+", U, W 80 FOR L=8192 TO 8204 90 PRINT#2, CHR\$(PEEK(L)); 100 NEXT 110 CLOSE 2  $1.20$  IF  $F = 1$  THEN END lJO F=l:GuTO 60 **Programma 2**

contenuto del dischetto, troveremo altre cosette che fanno parte dell'lnfo file: descrizione del file, autore commenti, ecc...: utilizzando il Disk editor, sarà possibile modificare anche queste informazioni.

Le icone create potranno essere salvate su un disco a parte ed essere utilizzate successivamente.

## *Altre cose: Geos utility*

I due miniprogrammi che seguono sono dedicati ai fortunati possessori di due disk driver. Il loro scopo è quello di modificare via software il numero di device senza ricorrere a traumatiche

Essa è memorizzata secondo il formato standard degli Sprite (3x 21). Va da sé che un qualunque sprite editor può modificare questa figura creandone una nuova.

Da queste considerazioni mi è venuta l'idea di creare delle icone personalizzate; avrei potuto ideare un programma che sfruttasse i comandi del DOS (tipo B-R, B-W ecc.). ma ho preferito operare sul disco andando a scrivere in maniera diretta. Per far ciò può essere utilizzato un qualunque Disk editor (come quello di Luigi Tavolato già pubblicato da MC)

Personalmente, mi è parso semplice, oltre che interessante, modificare uno dei programmi che accompagna ogni drive 1541 (vecchia versione). Display T&S. Esso permette di leggere il contenuto del disco, ma non di modificarlo: intervenendo sul listato ho aggiunto una piccola routine che permette di fare anche questo.

Vengo ora a suggerire il modo migliore per creare delle nuove icone. I passaggi da seguire sono i seguenti:

1) Caricare Geos V 1.2 e, seguendo la normale prassi, creare un disco di lavoro.

2) Duplicare sul disco creato il GeoWrite e, magari, il Top Desk per facilitare l'accesso ai vari file. Se si vogliono creare icone da utilizzare con l'applicazione GeoPaint, caricare quest'ultimo programma.

3) Aprire GeoWrite e creare un documento che chiameremo ICONA.

4) Andare in Quit. Questa operazione serve per posizionare un file di nome ICONA nella directory.

5) Copiare con il comando Copy del Geos questo file chiamandolo ICONA1, ICONA2,... ICONA10.

6) Uscire dal Geos.

Con queste semplici operazioni avremo la possibilità di accedere con un Disk editor alle informazioni presenti nella traccia 18,1 del dischetto e se-

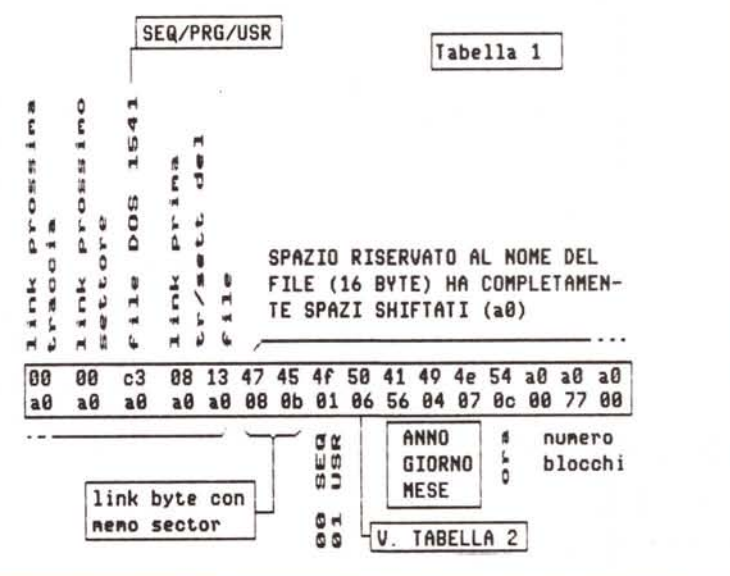

guenti. Una volta individuata nei byte 22 e 23 la concatenazione con il memo sector è un gioco da ragazzi, saltando i primi 5 byte intoccabili, copiare i 63 nuovi byte sovrapponendoli ai vecchi. Naturalmente, analizzando più a fondo il permanenti modifiche hardware. Per far ciò mi sono servito degli" & file" (Ampersand file). Essi sono pressoché sconosciuti e mai trattati nei manuali. Servono per inserire routine in LM in qualsiasi zona della ram del disk driver sulla

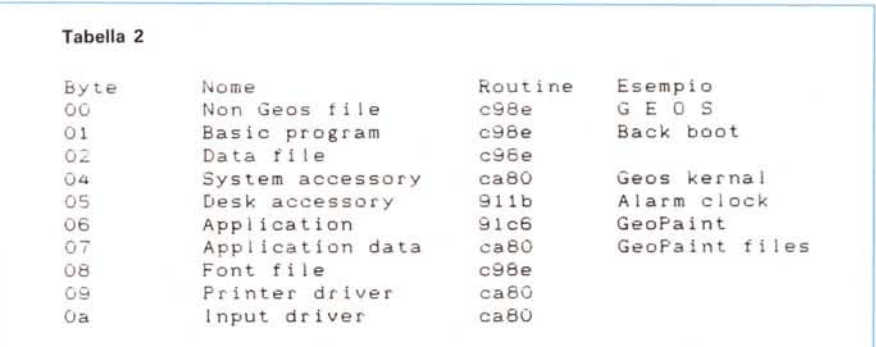

 $C - 64$ 

quale vengono memorizzati con il suffisso '&' in file USR

Vediamo come operare sui listati.

a) Formattare un disco.

b) Copiare e salvare il primo programma c) Copiare e salvare il secondo programma

d) Dare il RUN.

A questo punto sul dischetto precedentemente formattato troveremo memorizzati i file DRIVE/GEOS - CAMBIO *8/9& -* &9 - &8.

A questo punto basta inserire nel drive a cui si vuoi assegnare il numero 9 il dischetto appena creato e nell'altro quello contenente il Boot per il Geos Richiamate il programma DRIVE/GEOS ed avviatelo. Automaticamente sarà cambiato il numero e mandato in esecuzione il Geos.

I file &8 ed &9 possono essere adoperati da soli: inserite il disco che li contiene e digitate in modo diretto OPEN 15,8,15, "&9" se volete assegnare il numero 9 all'unità.

Naturalmente userete &8 per assegnare il numero 8 al device.

## *Una routine per utilizzo della* **memoria** *RAM normalmente non disponibile del* **C64**

### *di Giovanni Visco - Roma*

Il Commodore 64, come già molti sapranno, dispone effettivamente di 64 kbyte di memoria RAM e di circa 20 kbyte di memoria ROM. La possibilità del microprocessore (Rockwell 6510) di indirizzare solamente 64 kbyte ha imposto la sovrapposizione delle ROM contenenti il Basic, il Kernal, le routine di I/ O a della RAM sugli stessi indirizzi. Vi è così memoria RAM, per circa 20 kbyte, inutilizzabile dal Basic in dotazione all'elaboratore dato che una istruzione di POKE a, b, scrive effettivamente il valore di b nella locazione di memoria a, ma una istruzione di PEEK(a) ci riporta il valore della ROM.

#### Memoria nascosta

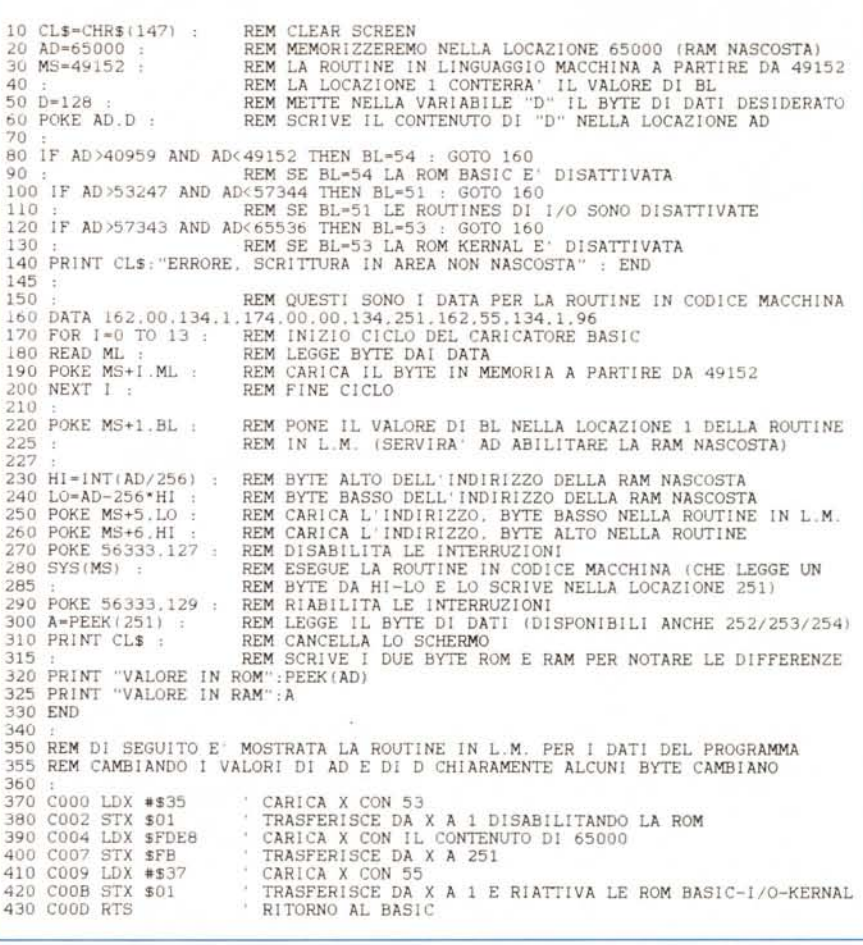

La routine qui presentata può essere utilizzata per leggere il contenuto di una locazione di memoria RAM nascosta, i più preparati la riconosceranno subito in quanto è presente in molti programmi divoratori di memoria che la utilizzano per salvare dati nella RAM nascosta e poi richiamarli quando servono. È qui fornita comunque una trattazione la più estesa e comprensibile per permettere a tutti di utilizzarla.

Il funzionamento è molto semplice in quanto una routine in linguaggio macchina (LM) si incarica di trasferire il contenuto della RAM nascosta in una locazione accessibile all'istruzione PEEK.

Per utilizzare la routine in LM bisogna prima caricarla in memoria con una istruzione di ciclo che legge i dati da un file interno e li scrive in memoria (linee 160-200). a partire dalla locazione puntata dalla variabile ms (linea 30). Gli zeri presenti nella routine (evidenziati nella linea 160 con 00) vanno poi sostituiti, il

primo con il valore di bl (linee 80-120 e linea 220) che indica quale ROM è disattivata, il secondo ed il terzo con il byte basso ed il byte alto della locazione nascosta che ci interessa di leggere (linee 230-260)

Sono stati inseriti molti remark di commento al listato, forse troppi, che ne spiegano passo dopo passo, il funzionamento. al termine è fornito anche il disassemblato della routine in LM.

Chi utilizza cartucce di espansione collegate alla porta memory expansion del tipo turbodos, turbo 150, ecc., la deve escludere prima di lanciare questa routine in quanto la maggior parte di esse usa una zona di 4 Kbyte di memoria RAM libera a partire da COOO, ma come si può notare dal listato anche la routine in questione è caricata proprio a partire da COOO. La routine in LM è comunque rilocabile cambiando il valore di ms alla riga 30, magari riservandole memoria alla fine della RAM del Basic.

248 MCmicrocomputer n. 74 - maggio/1988

MK

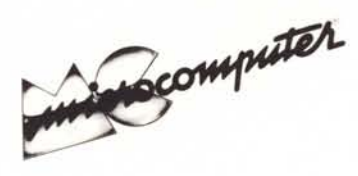

Per l'ordinazione inviare l'importo (a mezzo assegno, c/c o vaglia postale) alla Technimedia srl, Via Carlo Perrier 9, 00157 Roma.

## **Elenco del software disponibile su cassetta o minifloppy**

*Per ovviare alle difficoltà incontrate da molti lettori nella digitazione dei listati pubblicati nelle varie rubriche di software sulla rivista, MCmicrocomputer mette <sup>a</sup> disposizione* i*programmi più significativi direttamente su supporto magnetico. Riepiloghiamo qui sotto* i*programmi disponibili per le varie macchine, ricordando che* i *titoli non sono previsti per computer diversi da quelli indicati. Il numero della riv(sta su cui viene descritto ciascun programma è riportato nell'apposita colonna; consigliamo gli interessati di procurarsi* i*relativi numeri arretrati, eventualmente rivolgendosi al nostro Servizio Arretrati utilizzando il tagliando pubblicato in fondo alla rivista.*

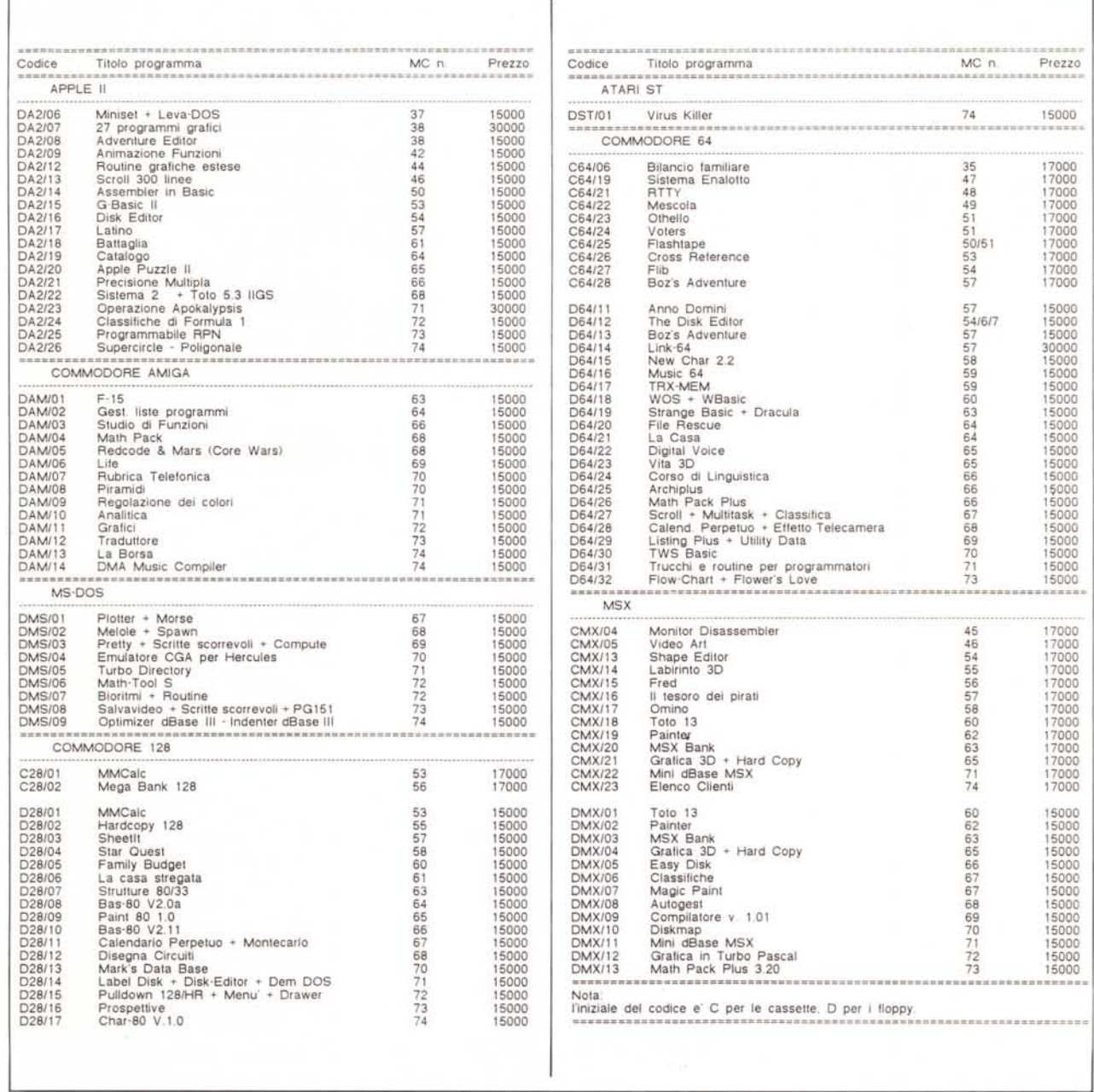